## How to Search for Online Classes

The Schedule of Classes is available at https://classes.ku.edu or through the MyKU Portal, and is the best way to search for classes. Before beginning your search be sure the semester is set to the correct term you want to search.

## **Schedule of Classes**

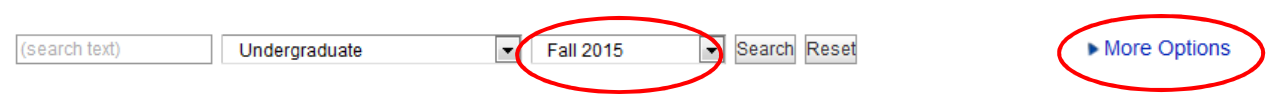

As an online student you will want to begin every course search by clicking the "More Options" button on the right. Under "Online/Video courses" change the drop down to Online Courses. Then change the "Any School" drop down to College of Liberal Arts & Sciences.

## **Schedule of Classes**

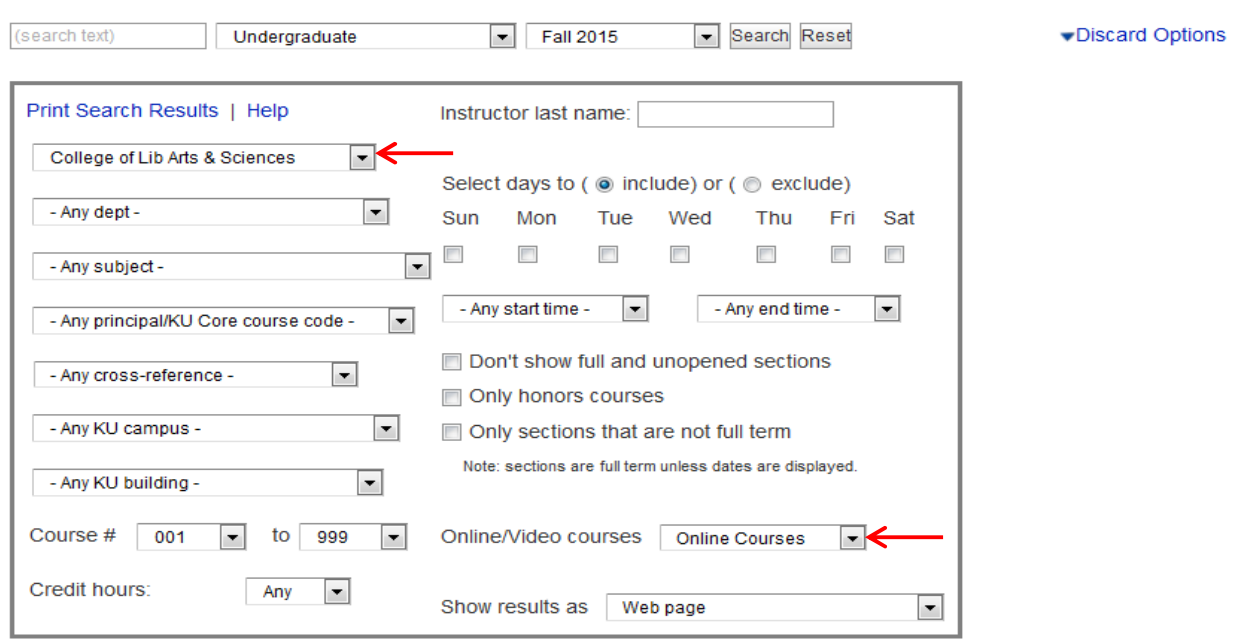

At this point you can change more filters, enter in a specific course or course prefix into the search box, or just click Search. To narrow your search by Jr/Sr level courses or by KU Core Course, World Culture, or Natural Science, change the fields where indicated below:

## **Schedule of Classes**

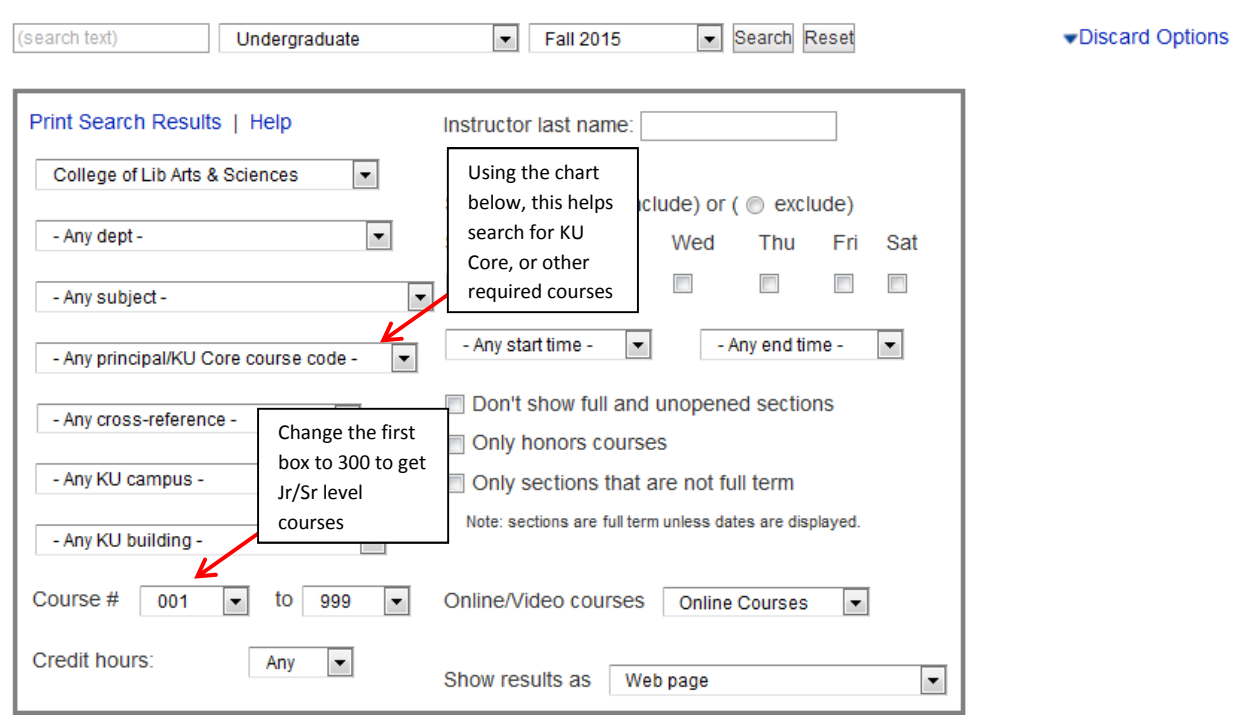

Under "Any Principal/KU Core course code" you will find a drop down menu of course codes. The chart below shows you what you'll see on the drop down menu and the requirement they fulfill.

(Note: This has been tailored for students in the Liberal Arts & Sciences-BGS degree. Those pursuing a major will not need the World Culture and Additional Natural Science/Math requirements.)

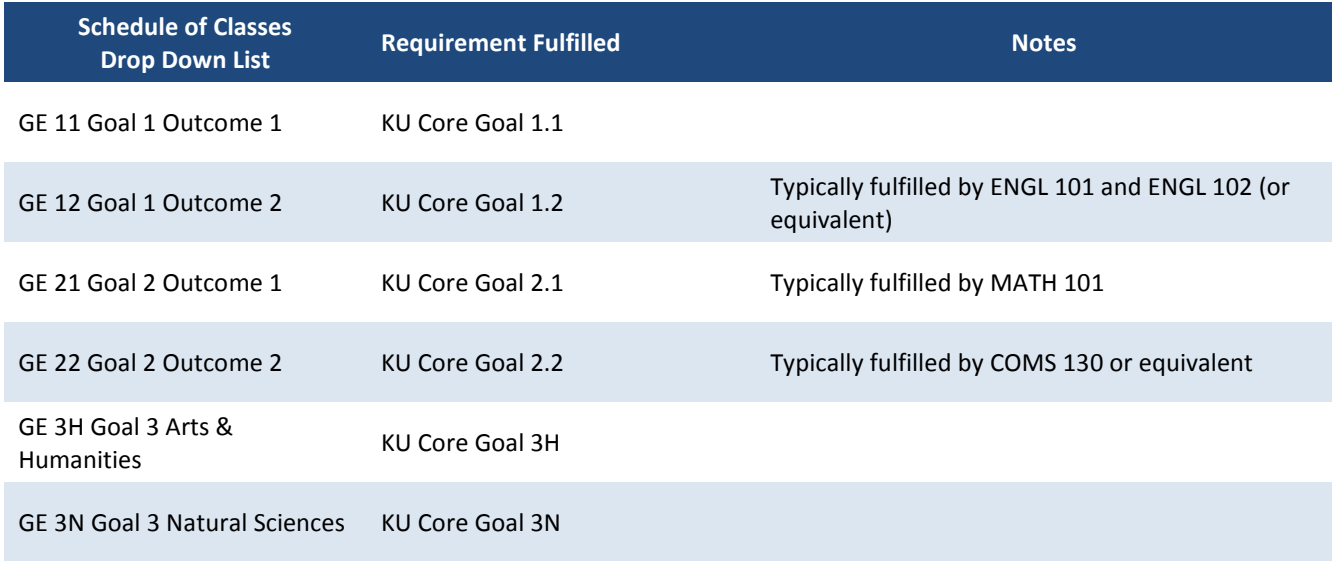

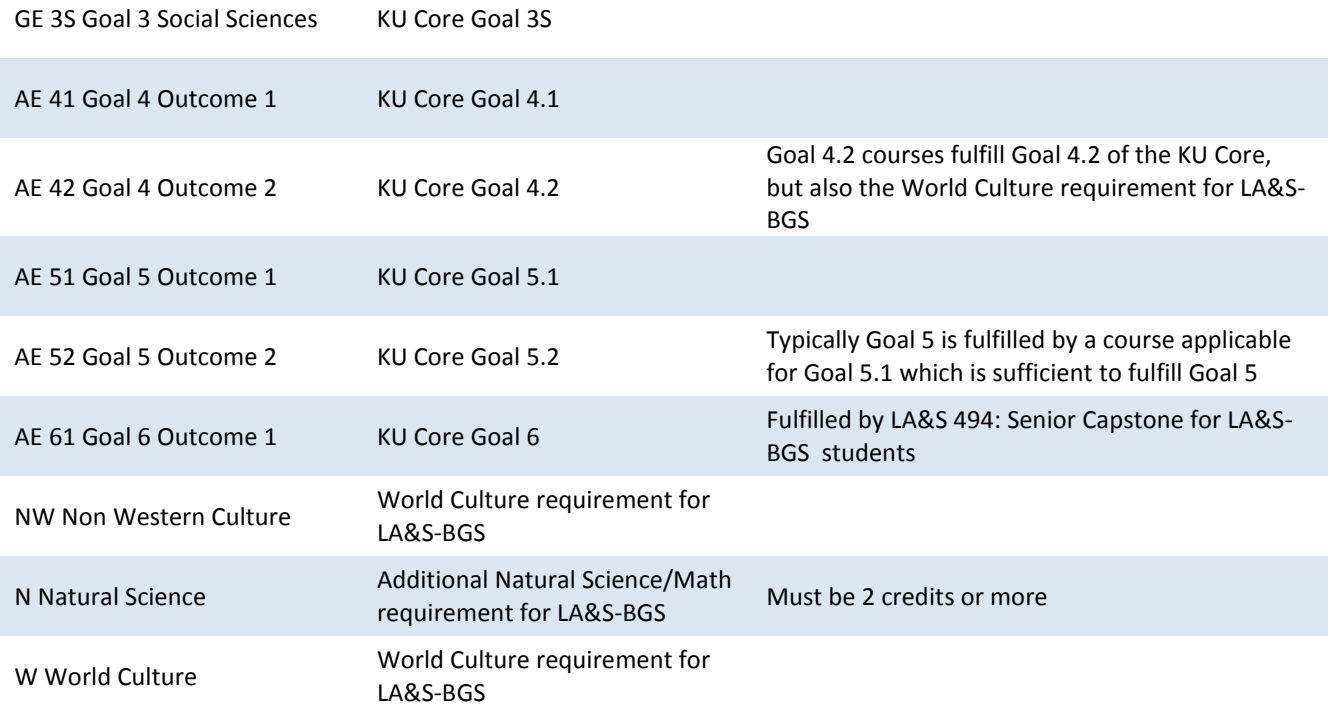

There will always be a set list of courses offered online each semester that are specific for students in the online program. Online students will be given priority enrollment into these courses. However, if there is another online course that fits your requirements you are welcome to take that course, space permitting.

When you find a course you want to enroll in, be sure to note a couple things about the course:

1. Is the course offered online? If you've adjusted your search correctly using the More Options, this should be no problem. However, if you're searching for a course, by course name you may find it has an on-campus section and an online section. To know you've got the online course look for "ONLINE KULC".

If you find a course that indicates "ONLINE KULC-Edwards", do not enroll in this section of the course. If it is a course you need and the Edwards section is the only one open, please contact thecollegeonline@ku.edu and we will get you enrolled in the course you need.

2. Note the meeting dates. Not all online courses are offered in the 8-week format. Those that are will clearly indicate the start and end date for the course. Fall minimesters begin in August and October and Spring minimesters begin in January and March. If you do not see a specific start and end date, it is a full 16-week online course.

3. Note the Class #. This is the easiest number to have available when officially enrolling in Enroll and Pay. You can enter this number and Enroll and Pay will be sure to come up with the exact section of the course you want to enroll in without further searching.

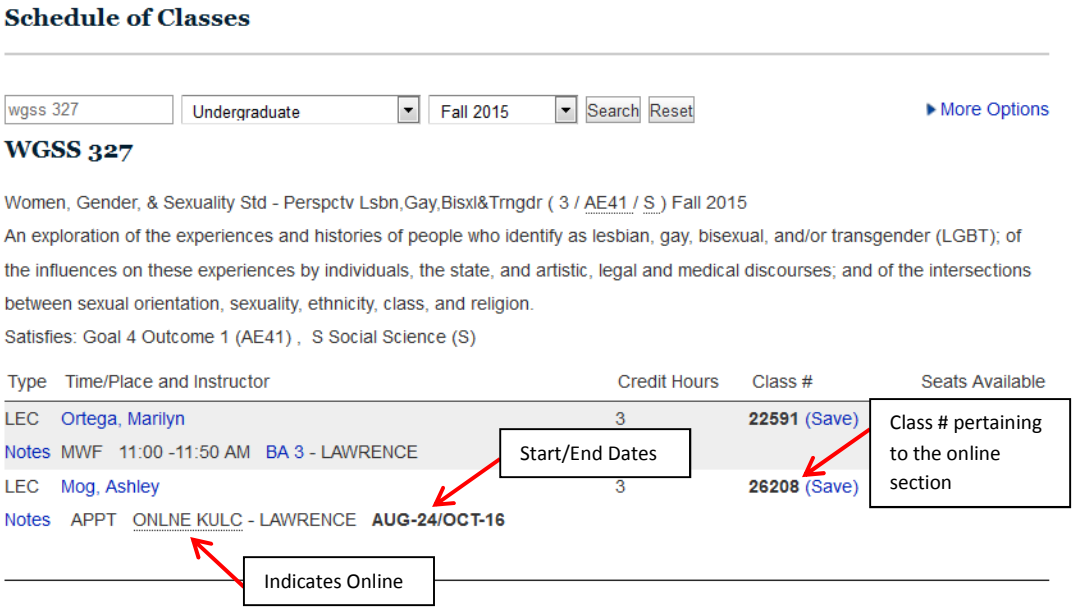

If you have questions at any point you are encouraged to contact the College Online directly for assistance: thecollegeonline@ku.edu or by calling 785-864-6876.